# PENDELZUGSTEUERUNG

Hallo Freunde der Spur Z,

hier stelle ich Euch mein Projekt einer Pendelzugsteuerung für die Spurweite Z vor. Zu Beginn möchte ich noch ein paar "Spielregeln" für dieses Projekt mit Euch festlegen. Um Euch und mir evtl. Stress vorzubeugen.

Dieses Projekt ist in meiner Freizeit entstanden und eigentlich nur als eine kleine Spielerei für mich entstanden. Ich Teile es gerne mit Euch aber einen gezielten und garantierten Support kann ich nicht gewährleisten.

Rückfragen können gerne im Forum der Z-Freunde-International zu dem dortige[n Beitrag](http://f.z-freunde-international.de/viewtopic.php?f=52&t=11067) der Pendelzugsteuerung gestellt werden. (Eine kostenlose Anmeldung ist dort notwendig! als Z Freund sollte man dort aber sowieso angemeldet sein) Ich versuche diese so gut es mir möglich ist dort zu beantworten.

Auf die Programmierung des Arduino und des PC Programms gehe ich hier nicht ein. Ich gebe nur einige Informationen zum Programmcode und Handhabung, die hoffentlich für einen Nachbau und Anpassung ausreichen.

Bevor es dann weiter geht noch ein Copyright Hinweis damit für uns alles geklärt ist:

#### *Copyright (c) 2017 Ralf Junius*

*Hiermit wird unentgeltlich jeder Person aus dem ZFI-Forum (http://f.z-freunde-international.de), die eine Kopie der Software, Schaltung und der zugehörigen Dokumentationen (die "Software") erhält, die Erlaubnis erteilt, sie uneingeschränkt zu nutzen, inklusive und ohne Ausnahme mit dem Recht, sie zu verwenden, zu kopieren, zu verändern, zusammenzufügen, zu veröffentlichen und/oder zu verbreiten, und Personen, denen diese Software überlassen wird, diese Rechte zu verschaffen, unter den folgenden Bedingungen:*

*Der obige Urheberrechtsvermerk und dieser Erlaubnisvermerk sind in allen Kopien oder Teilkopien der Software beizulegen.*

*DIE SOFTWARE UND SCHALTUNG WIRD OHNE JEDE AUSDRÜCKLICHE ODER IMPLIZIERTE GARANTIE BEREITGESTELLT, EINSCHLIESSLICH DER GARANTIE ZUR BENUTZUNG FÜR DEN VORGESEHENEN ODER EINEM BESTIMMTEN ZWECK SOWIE JEGLICHER RECHTSVERLETZUNG, JEDOCH NICHT DARAUF BESCHRÄNKT. IN KEINEM FALL SIND DIE AUTOREN ODER COPYRIGHTINHABER FÜR JEGLICHEN SCHADEN ODER SONSTIGE ANSPRÜCHE HAFTBAR ZU MACHEN, OB INFOLGE DER ERFÜLLUNG EINES VERTRAGES, EINES DELIKTES ODER ANDERS IM ZUSAMMENHANG MIT DER SOFTWARE ODER SONSTIGER VERWENDUNG DER SOFTWARE ENTSTANDEN.*

## *Grundidee*

Ein Arduino Nano steuert mittels einer H-Brücke und PWM eine Lok. An dem Arduino sind 2 Rückmelder angeschlossen um die jeweilige Endpositionen zu erkennen.

Mit einem Taster am Arduino lässt sich die Lok starten. Alternativ kann der Arduino an einen Windows PC angeschlossen werden und über das Steuerprogramm angesprochen werden.

Das Programm bietet die Möglichkeit die Lok, so wie mit dem Taster über einen Button zu starten oder über einen Haken bei "Pendelzugbetrieb an" ein automatisiertes Pendeln aktivieren. Die Wartezeit kann zwischen 1 – X Sec. eingestellt werden. Es wird dann bei jedem ankommen an der "Endstelle" eine neue Wartezeit per Zufallsgenerator erzeugt.

#### *Aufbau des Projektverzeichnisses*

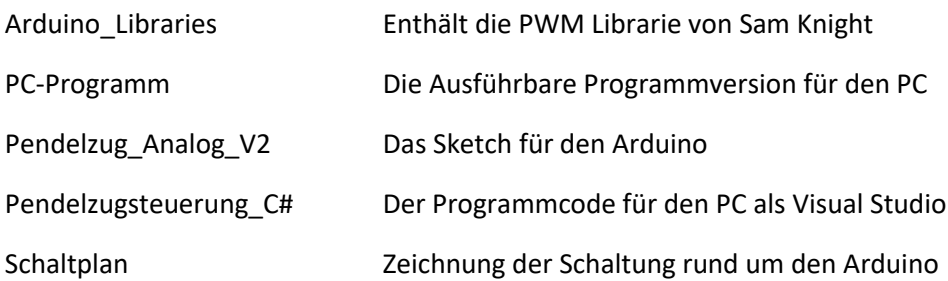

# *Arduino*

Nach dem Einschalten des Arduinos wird getestet ob die Lok links oder rechts steht. Ist dieses nicht der Fall wird die Lok erst einmal in die rechte Position gefahren.

Hier die Wichtigsten Variable für eigene Anpassungen am Arduino Sketch

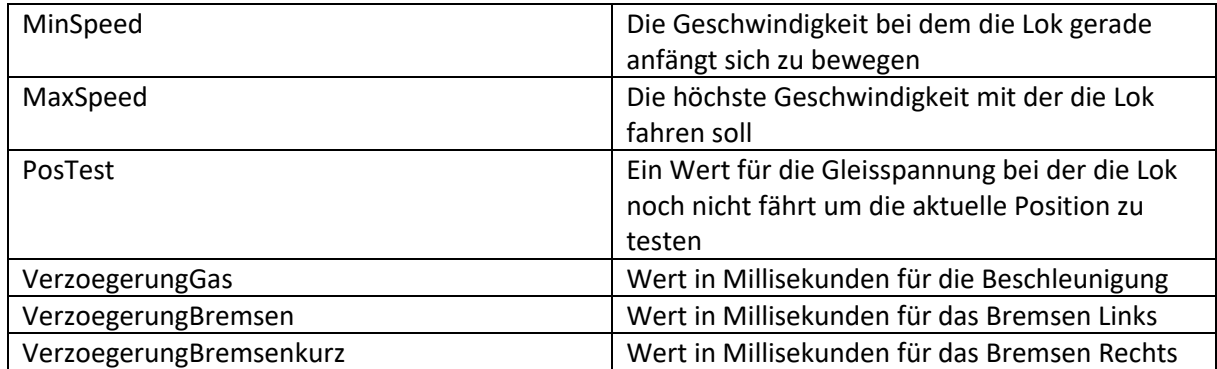

Der Arduino reagiert auf folgende "Befehle" die er über die Serielle Schnittstelle empfängt (Von einem Seriellen Monitor z.B. aus der Arduino Entwicklungsumgebung oder von dem PC Programm.

Die Zeichen werden als ASCII-Zeichen gesendet. '1' bedeutet den ASCII-Wert 49 und nicht einen Wert von 1

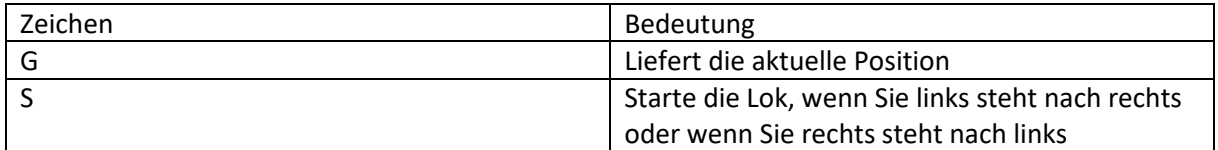

Der Arduino liefert folgende Werte über die Serielle Schnittstelle

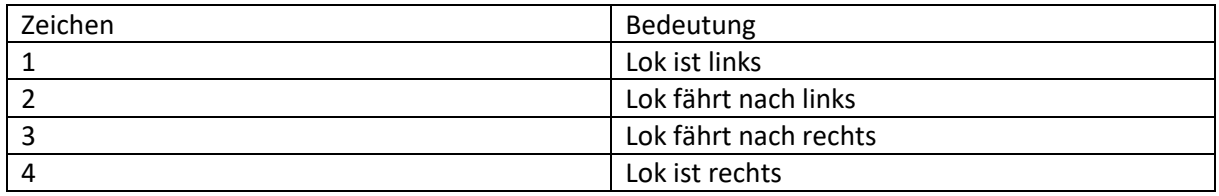

## *PC Programm*

Für das Programm wird das Microsoft .net Framework in Version 4.5.2 benötigt. (Gibt es kostenlos bei Microsoft falls nicht schon installiert) Getestet ist das Programm unter Windows 10, es sollte aber auch auf PC´s mit Windows 7 und Windows 8 / 8.1 laufen.

Eine Installation ist nicht notwendig, es muss das Verzeichnis "PC-Programm" auf den PC kopiert werden.

In der Datei "*Pendelzugsteuerung.exe.config*" wird unter ComPort der Serielleanschluss des Arduino angegeben. Bei meinen Tests wurde der Arduino meistens auf "COM3" installiert.

```
<applicationSettings>
         <Pendelzugsteuerung.Properties.Settings>
             <setting name="ComPort" serializeAs="String">
                 <value>COM3</value>
             </setting>
         </Pendelzugsteuerung.Properties.Settings>
</applicationSettings>
```
Beim Aufruf des PC-Programms kann noch der Parameter "/Debug" mit angegeben werden. Damit wird eine zusätzliche Box im Programm angezeigt, in der die Werte aus der Verbindung mit dem Arduino und der Wartezeiten ausgegeben werden.

In dem Verzeichnis Pic befinden sich 4 Bilder die jederzeit nach eigenem bedarf ausgetauscht werden können. Nur der Dateiname und Typ müssen gleichbleiben

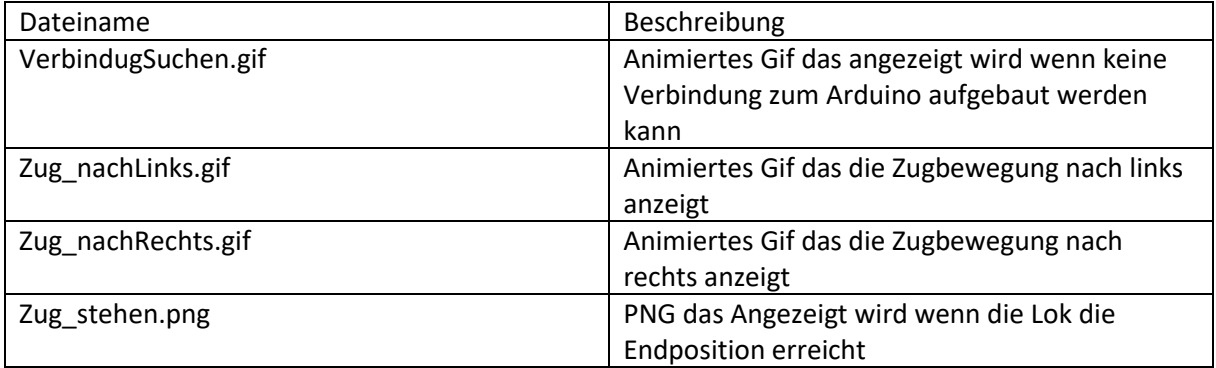

In dem Verzeichnis "Pendelzugsteuerung\_C#" befindet sich der Source Code des Programms, so das individuelle Anpassungen möglich sind. Das Programm ist mit kostenlosen erhältlichen Version des Visual Studio 2017 Community erstellt.

# *Gleisanschluss*

Die im Schaltplan dargestellten Anschlusspunkte A-D an dem D-Sub-Stecker werden wie folgt ans Gleis angeschlossen

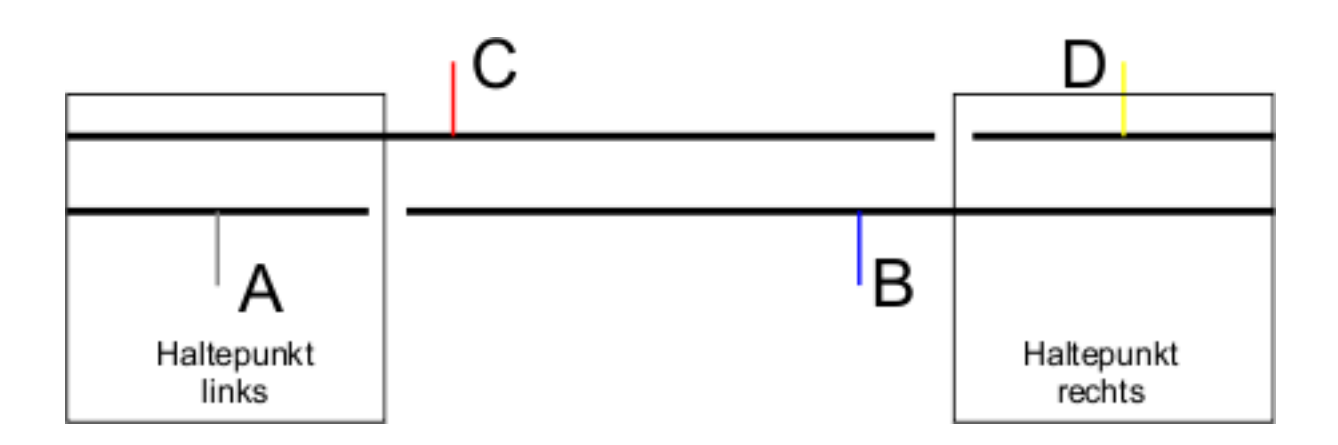

# *Ideen für Zukunft*

Im Grunde gibt es noch zahlreiche Ideen die Steuerung zu erweitern. Ob und wie ich diese Umsetzt ist mir selber noch nicht ganz klar.

- Vorgabe der Brems-,Beschleunigungs- und Geschwindigkeitswerte aus dem PC Programm heraus
- Einbau eines zwischen Haltepunktes
- Soundeffekte bei Ankunft und Abfahrt am Haltepunkt
- …….